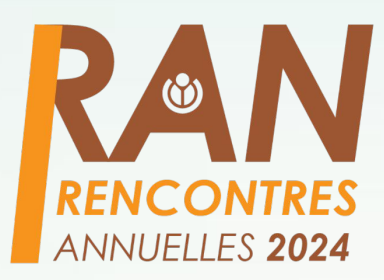

## **Générer l'infobox des articles Wikipédia grâce à Wikidata**

Par Dadrik

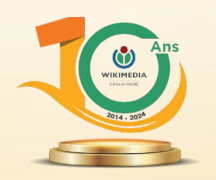

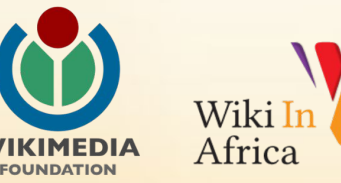

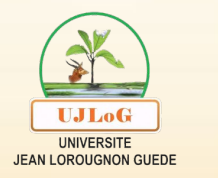

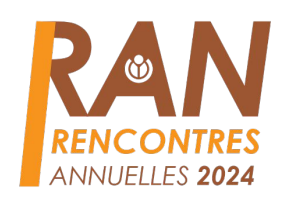

### 1. Qu'est-ce que l'Infobox ?

- 2. Comment ajouter l'infobox dans un article Wikipédia ?
- ajouter l'infohov 3. Comment ajouter l'infobox des articles Wikipédia à **grâce à Wikidata** ?

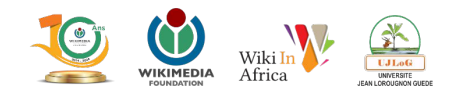

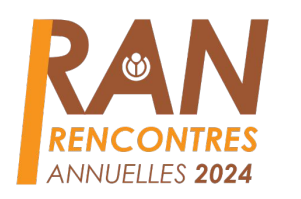

#### 1. **Qu'est-ce que l'infobox ?**

**Ajouter un titre Une infobox** (ou **infoboîte**) est une table de données présentant sommairement des informations importantes sur un sujet.

Ajouter un sous titre Elle prend la forme d'un cartouche ou d'un encadré, placé en général en haut à droite de l'article.

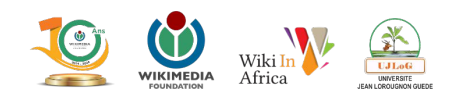

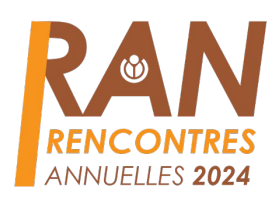

#### 1. Qu'est-ce que l'infobox ? Exemples d'infobox

**Félix Houphouët-Boigny** 

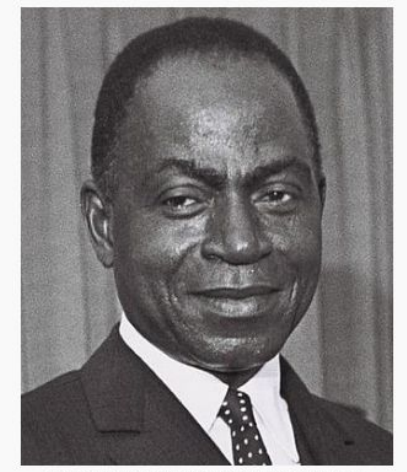

Félix Houphouët-Boigny en 1962.

**Fonctions** 

Président de la république de Côte d'Ivoire

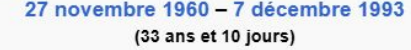

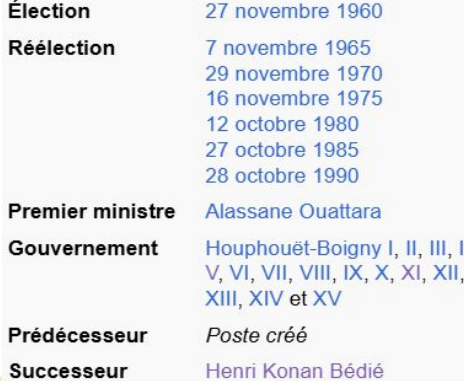

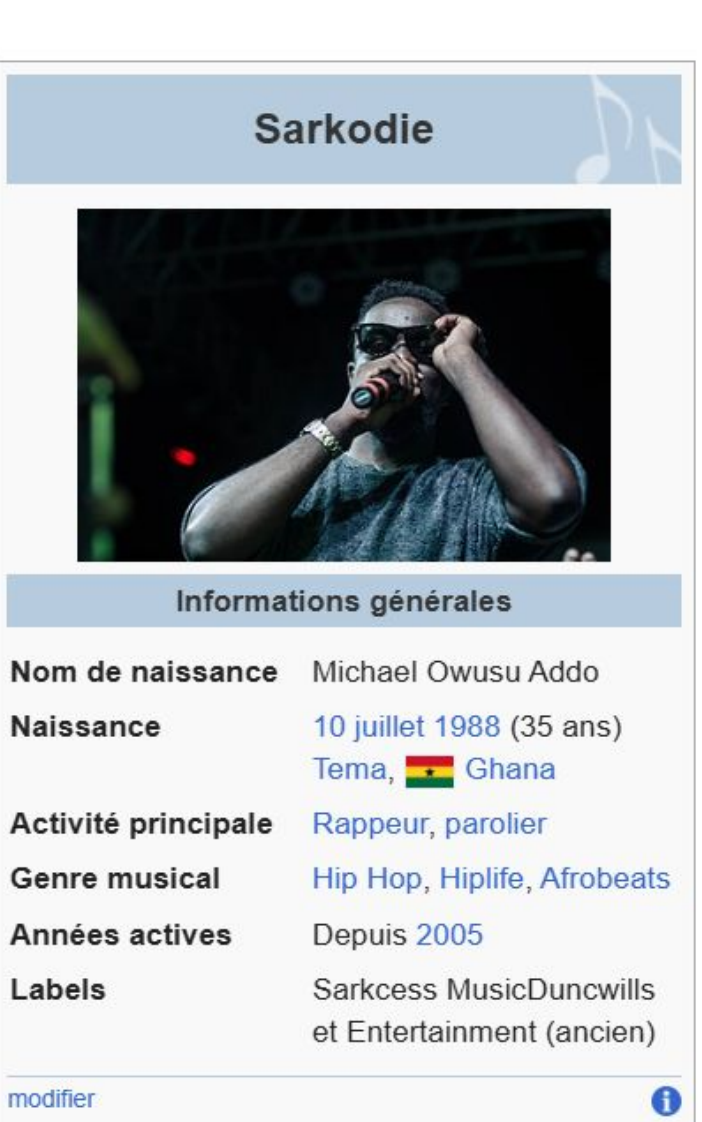

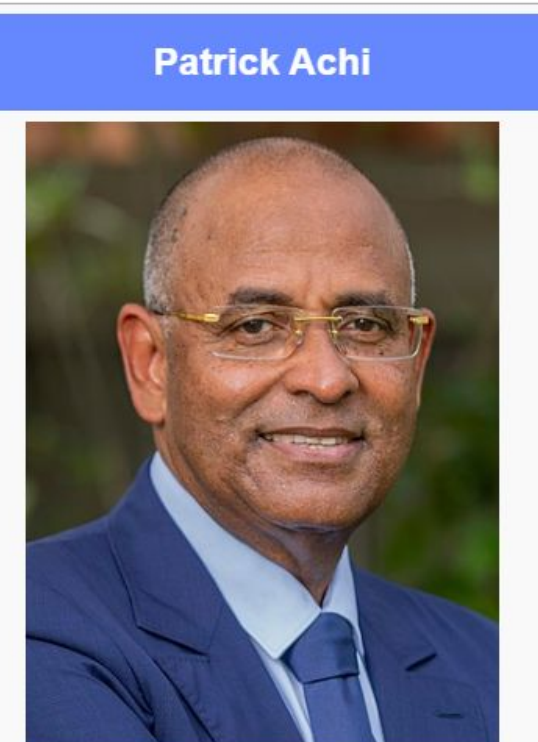

Patrick Achi en 2021.

#### **Fonctions**

Premier ministre de Côte d'Ivoire 10 mars 2021 - 17 octobre 2023<sup>N 2</sup> (2 ans, 7 mois et 7 jours)

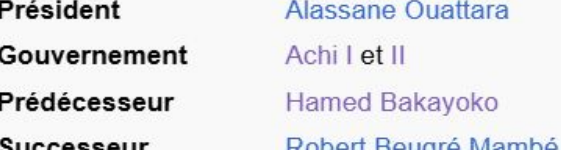

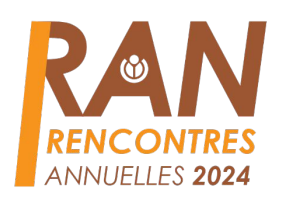

#### 1. **Qu'est-ce que l'infobox ?**

Pour chaque type d'article, un certain nombre de modèles existent. Par exemples :

- {{Infobox Pont}}
- {{Infobox Aéroport}}
- {{Infobox Arbitre}}
- {{Infobox Personnalité politique}}
- {{Infobox Journaliste}}

Retrouvez la liste complète sur : **Catégorie:Modèle infobox** ou sur **Aide:Liste d'Infobox**Wiki  $\overline{ln}$ 

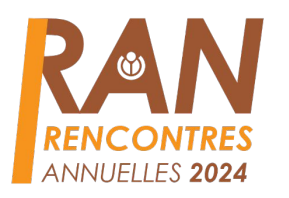

Pour placer une infobox dans un article, on peut le faire de deux manière :

- Soit avec l'éditeur Visuel
- Soit avec l'**éditeur code**

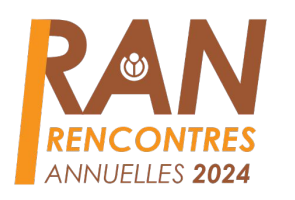

- Avec l'éditeur Visuel :
- 1. **Consultez la liste complète des infobox** pour trouver celle qui correspond au thème de votre article ;
- 2. Sur la page sur laquelle vous souhaitez insérer une infobox, **cliquez sur modifiez la page**
- 3. **Cliquez sur « insérer »**, puis « modèle » dans le champ de recherche, retrouvez la box qui vous convient. Le nom commence par « Infobox... »
- 4. Complétez les paramètres demandés et insérez.

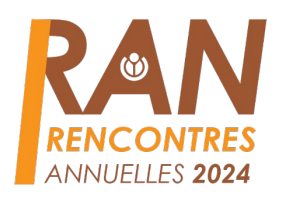

- Avec l'éditeur code :
- 1. Consultez la liste complète des infobox pour trouver **celle qui correspond au thème de votre article ;**
- 2. copiez intégralement le code de l'infobox présent **dans la section syntaxe de la page de documentation ;**
- 3. **complétez les paramètres de l'infobox avec les valeurs dont vous disposez suivant la documentation, ne modifiez pas les paramètres ;**

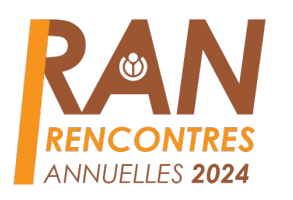

- Avec l'éditeur code :
- 1. **Prévisualisez autant de fois qu'il faut, puis vous publiez.**

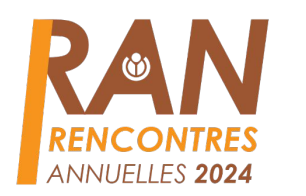

#### **3. Comment ajouter l'infobox des articles Wikipédia à partir de Wikidata ?**

#### **Qu'est-ce que Wikidata ?**

Wikidata est une base de connaissances libre et gratuite qui peut être lue et modifiée tant par des personnes que par des dispositifs informatisés.

Wikidata sert de dépôt central de données structurées pour ses projets frères, dont Wikipédia, Wikivoyage, Wikisource et d'autres.

Wikidata contribue au fonctionnement de beaucoup d'autres sites internet et services, au-delà des projets de Wikimédia !

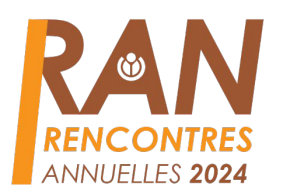

#### **3. Comment ajouter l'infobox des articles Wikipédia à partir de Wikidata ?**

<u>Unu dans la ba</u> Les **infoboxes Wikidata** sont des infoboîtes qui sont capable d'aller chercher dans la base de connaissance libre du mouvement Wikimedia, Wikidata.

ata pout âtre posée Une infobox Wikidata peut être posée comme n'importe quelle infobox classique sur un article. La différence est qu'il n'est pas nécessaire de remplir les champs sur Wikipédia pour que l'infobox affiche des informations.

# **ANNUELLES 2024**

#### **3. Comment ajouter l'infobox des articles Wikipédia à grâce à Wikidata ? :** Exemple

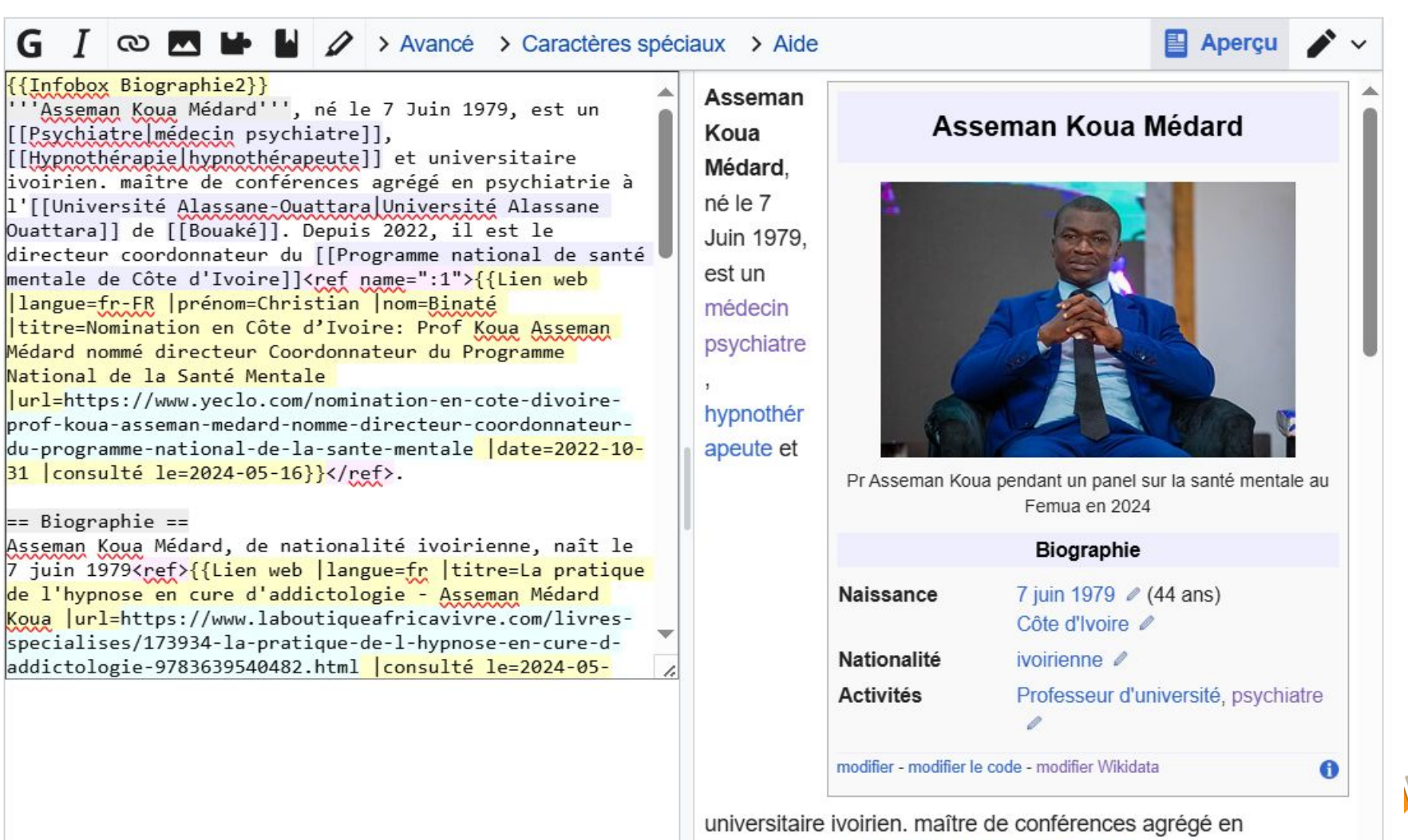

psychiatrie à l'Université Alassane Ouattara de Bouaké. Depuis 2022, il est le directeur coordonnateur du Programme national

**EJLOG** 

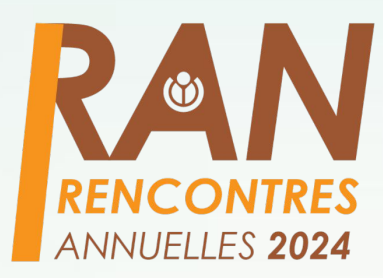

# **FIN** Merci pour votre attention

Par Dadrik

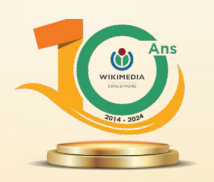

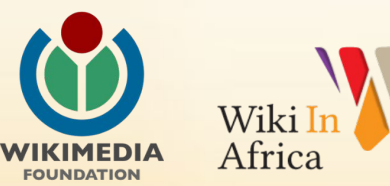

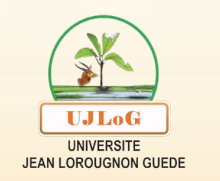

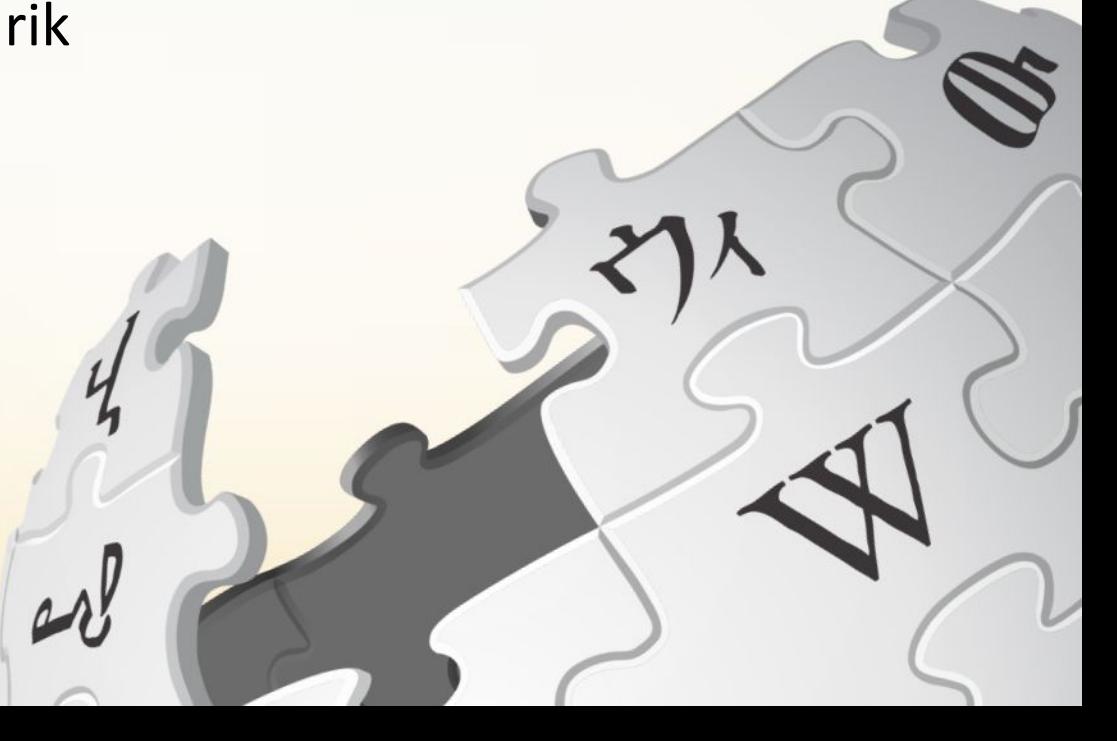